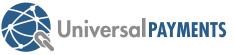

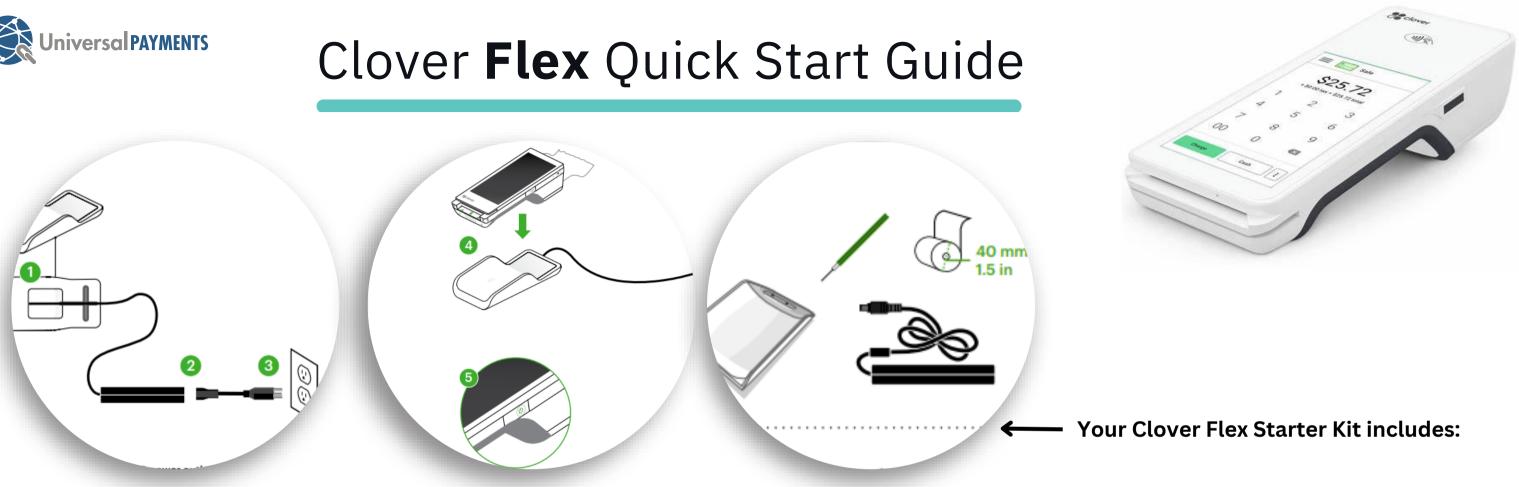

## Steps to setting up the Clover Flex.

**Step 1)** Once your device is shipped, "Clover Support" will send your registered email a tracking number & activation code for your device. Step 2) Once terminal is unpacked, plug in the power cord and turn on the terminal by holding down the power button on the right side (5) until the Clover logo appears.

Step 3) Please follow the prompts ie. English or/ French, Wifi connection, etc. **Step 4)** After the Clover Flex launches: Open the 'Sale' app and begin processing.

**Please contact Merchant Services if you have any questions:** merchantservices@universalpayments.ca

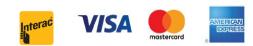

# Click link for step by step walk through for Flex: Setting up Clover Flex (gen 2) - YouTube

### You can also click on the link to see further help on your device: Clover Help

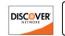

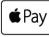

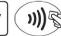